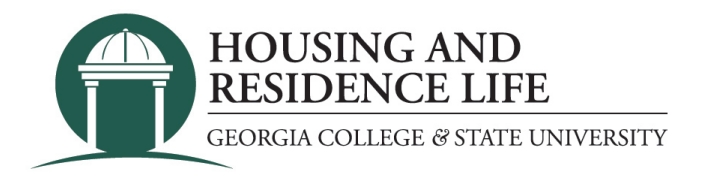

### **How do I request a meal plan change or add a new meal plan?**

- 1. Log into Unify.
- 2. Click on the "Service Apps" tab.
- 3. Scroll down and click on the "Housing Application" icon (icons are in alphabetical order).
- 4. If a new page or tab does not appear, you will need to allow pop-ups for the site.

5. Click on "Forms" at the top of the page and then the "START REQUEST" button for the Meal Plan Change Request.

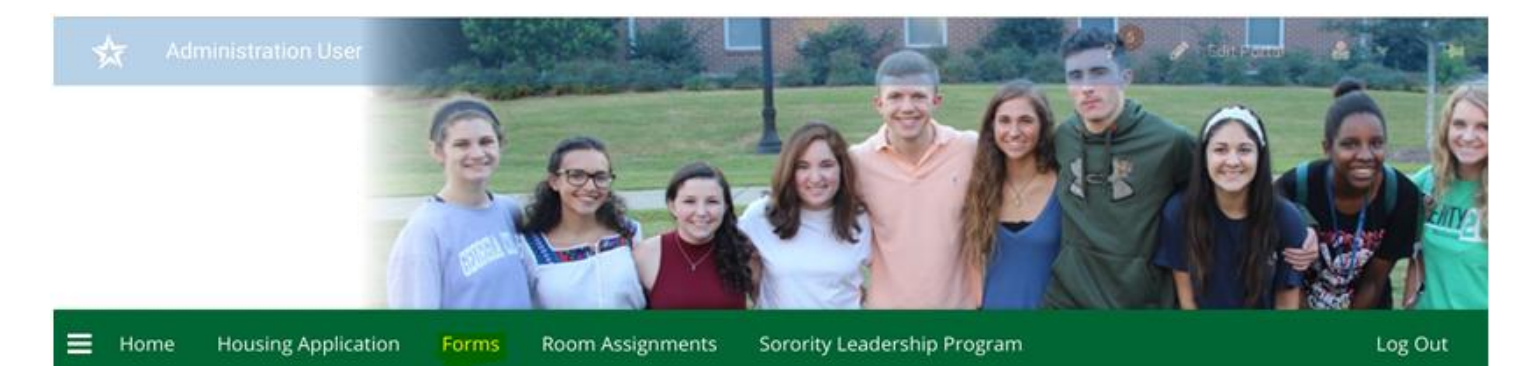

# Meal Plan & Room Change Requests

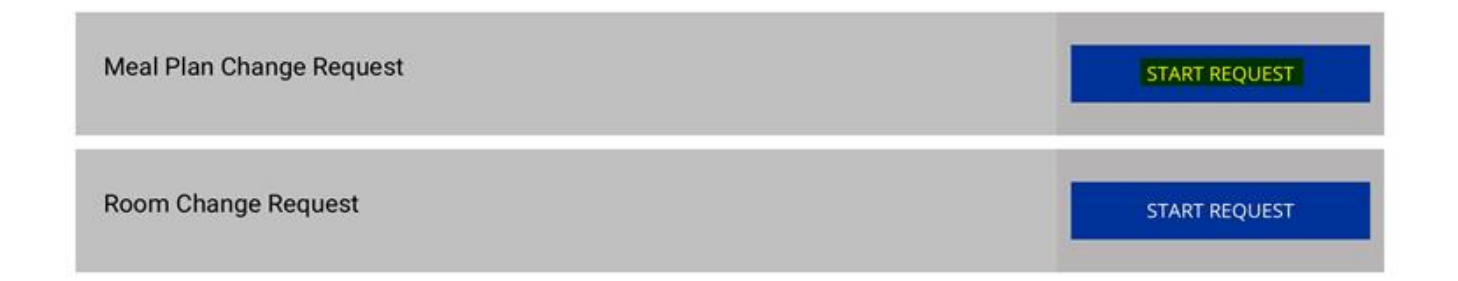

6. Complete all the required fields and then click the "SUBMIT REQUEST" button at the bottom.

### Meal Plan Change Deadlines

The deadline to lower your meal plan is August 14 for fall semester and January 3 for spring semester.

# Meal Plan Requirements

According to Dining Services policy, the lowest meal plan avaialbe to first-year freshmen living in the Central Campus residence halls is the 14 meals per week plan. The lowest meal plan availabe to first-year freshmen living at The Village is the 10 meals per week plan.

#### 1-Request Date

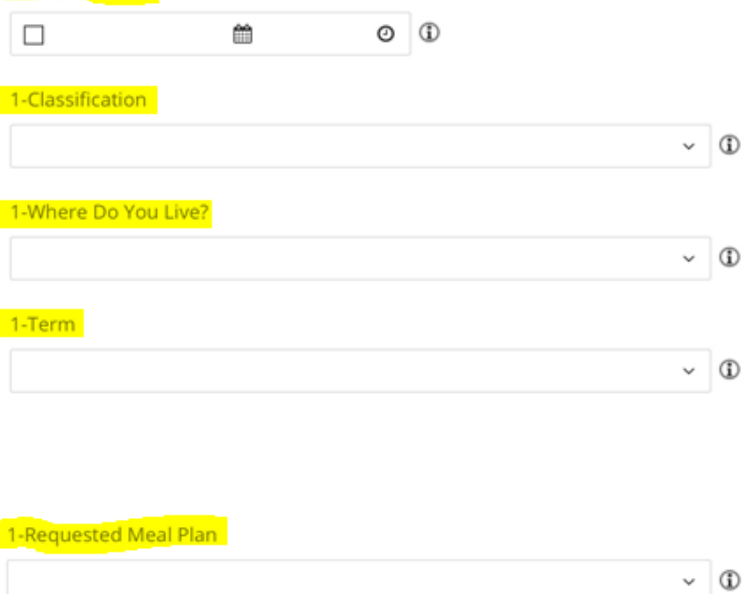

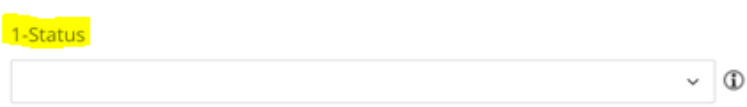

## **Attention Off-Campus Students**

Off-campus Studnets who would like to add a new Communter Student Meal Paln should follow the instructions that can be found HERE.

#### **SUBMIT REQUEST**

University Housing - housing@gcsu.edu - 478-445-5150

7. Once your request is submitted a confirmation screen will be displayed and confirmation email will be sent to your Georgia College email address.

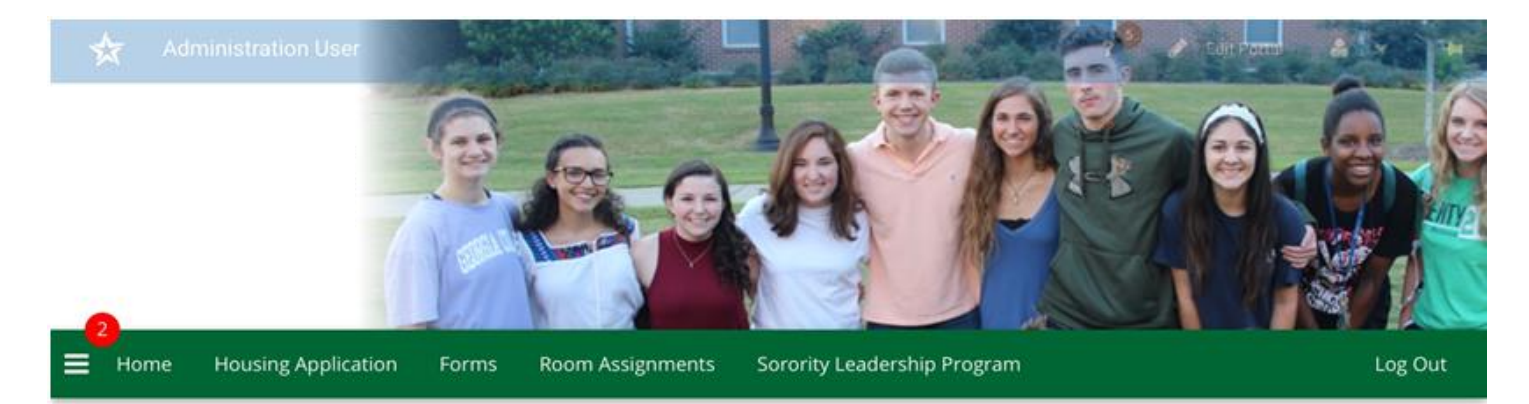

## **Request Submitted**

Your request is in progress. Meal plan change requests are typically processed within two business days. If you have questions about your request, please contact the appropriate office below.

On campus (The Villlage or Central Campus residence halls): Contact University Housing housing@gcsu.edu

Off campus: Contact The Bobcat Card Office bobcat.card@gcsu.edu